# Solwise – ADSL-NTEFACE-SOL Faceplate Splitter for NTE5

The Solwise ADSL Faceplate splitter is an ADSL Filter, designed to replace the front panel on the lower half of a BT NTE5 main telephone point.

# Installation Process

Locate your NTE5 master socket (Fig 1) and undo the two fixing screws which hold the front panel in place. Now carefully pull off the front panel taking care of any extension wires attached to the rear of the panel.

(Fig 2) shows what you might see with the panel taken off. Note the existing wires connected to Fig 1 the terminals; these are the wires used for your telephone extensions. If you dont have any extensions then these wires will be missing and you can ignore the next section.

### Transferring the Extension Wiring

If you have any telephone extensions wired from your NTE5 then this wiring will need to be transferred over from the NTE5 front panel to the rear of the Faceplate Splitter. Firstly note down the colours and connection numbers of existing wiring on the rear of the NTE5 panel. Note which Fig 2 wires goto which terminals. The main signal terminals are numbered 2 and 5. You might also have some wires that go to to terminal 3; these are for a ring circuit.

Once you have noted the wiring you can carefully pull the wires off the panel. Now take your new Facesplitter. Looking at the rear (Fig 3) you will see there are six terminals labelled 2,3,4,5,A,B. Terminals 2,3 and 5 are the connections for the filtered telephone signal, they have NO DSL signal on them and are for your speech only extensions. Terminals A and B are the raw telephone signal which carry both the DSL and the speech signals. Cut the cable tie holding the wires in place on the back of the NTE5 panel. Then transfer the wires from the old panel to the same numbered terminals on the back of the Facesplitter. You might want to use a proper IDC Insertion tool (Fig 4) to fit the wires to the terminals to ensure that the wires are correctly inserted into the terminals.

However it is possible to fit the wires using a thin bladed screwdriver, carefully easing the wires Fig 3 all the way down the V of the terminals. Ensure that the wires are pushed fully home and carefully pull them to make certain they are secure.

#### Installing an Unfiltered Extension

If you want to run an unfiltered extension so that you can access your DSL from a different point then you need to run a telephone wire pair from the A and B raw signal terminals (Fig 5). E.g. see below where a new wire pair is taken from AB to pins 2 and 4 on a remote RJ11 surface Fig 4 box. You could also use a dual outlet telephone box like the FFP85D which has both telephone and DSL sockets.

## Finishing Off

Once the wires are installed onto the Facesplitter then you can use the small supplied cable tie to Fig 5 secure the wires and then cut the excess off the tie.

Now carefully replace the Facesplitter taking care to not trap any wires. Then secure using the supplied screws.

#### **Faults**

Assuming that your telephone is not faulty, the best way to test is to carefully take off the fitted Facesplitter from the NTE5 and then plug your telephone directly into the test socket located in the NTE5 baseplate. If the telephone line is still not working then it might be a fault with the line. If Fig 6the line works via the test socket but not via the Faceplate splitter then remove any wiring from the rear of the Facesplitter (taking notes about where the wires are connected), then refit the splitter onto the baseplate and test via the sockets on the front. If this works okay without the extension wiring connected then it's likely that there is a fault somewhere in your wiring so check each extension in turn to make sure that, in each case, you have wires from 2 and 5 on the s plitter going to 2 and 5 on the extension. Also, if required a wire from terminal 3 on the splitter to terminal 3 on the extension.

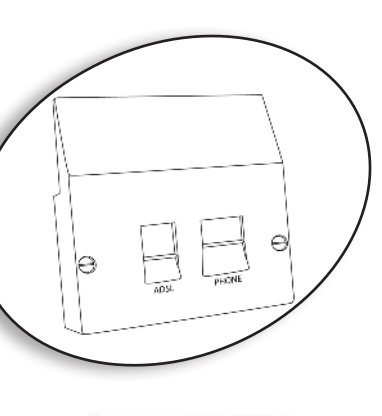

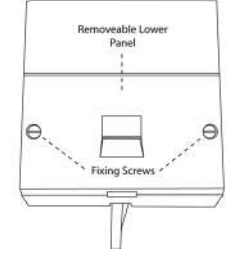

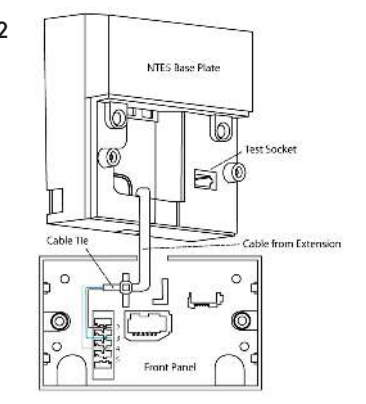

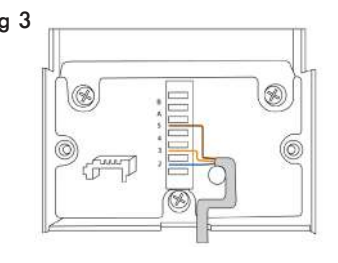

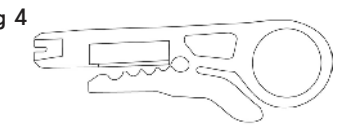

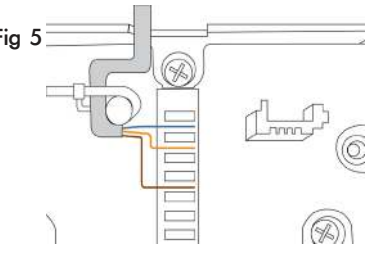

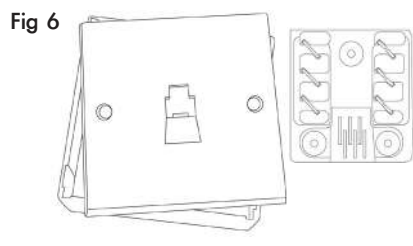